# Resistive Sensors Cornerstone Electronics Technology and Robotics II

- Administration:
  - o Prayer
- PicBasic Pro Programs Used in This Lesson:
  - General PicBasic Pro Program Listing: <a href="http://www.cornerstonerobotics.org/picbasic.php">http://www.cornerstonerobotics.org/picbasic.php</a>
  - Lab 1 adc1 as a .pdf file: http://www.cornerstonerobotics.org/code/adc1.pdf
  - Lab 1 adc2 as a .pdf file: <u>http://www.cornerstonerobotics.org/code/adc2.pdf</u>
  - Lab 1 adc3 as a .pdf file: <a href="http://www.cornerstonerobotics.org/code/adc3.pdf">http://www.cornerstonerobotics.org/code/adc3.pdf</a>
  - Lab 2 braitenberg1 as a .pdf file: <a href="http://www.cornerstonerobotics.org/code/braitenberg1.pdf">http://www.cornerstonerobotics.org/code/braitenberg1.pdf</a>
  - Lab 3 bend\_sensor1.pbp as a .pdf file: http://www.cornerstonerobotics.org/code/bend\_sensor1.pdf
- Resistive Sensors:
  - PicBasic Pro POT vs. ADCIN Commands:
    - Depending upon the circuit conditions, resistive sensors may be read using the POT or ADCIN commands.
    - POT Command:
      - Resistive device normally within the 5 50 K ohm range.
      - The POT command measures the time it takes to charge a capacitor in a resistor/capacitor series circuit. Knowing the value of the capacitor and the charging time, the PIC converts the time value into an 8-bit resistance value of 0 255.
      - There is no voltage source when using the POT command therefore it does not measure a voltage drop. See the schematic comparison below.
      - Restricted to an 8-bit variable, giving outputs from 0 255.
      - See the following website for further discussion:
         http://books.google.com/books?id=XYwuCq5u2oEC&pg=PA189&lpg=PA189&dq=resistive+sensors+picbasic+pro&source=web&ots=d9Vra7g0Z2&sig=dZ5Ml3R4vSSOCE9aeaxEronc8gw

- ADCIN Command:
  - ADCIN, which reads an A/D converter (analog to digital converter), measures a voltage drop across a resistor.
  - There is a voltage source when using the A/D command ADCIN.
  - Variables may be 8, 10, or 12-bit, generating outputs of 0 – 255, 0 – 1024, or 0 – 4096 respectfully. The ADCIN command is more accurate than the POT command.

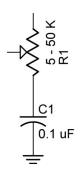

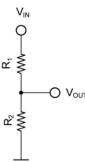

# **POT Uses No Voltage Source**

## ADCIN Has a Voltage Source, VIN

- This lesson will focus on the ADCIN command.
- o Voltage Divider Review:
  - Voltage at Point A, V<sub>A</sub>:

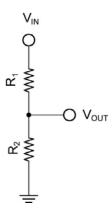

Current through the series resistors:

$$V_{IN} = I R_{TOTAL}$$
, since  $R_{TOTAL} = R_1 + R_2$ ,

$$V_{IN} = I (R_1 + R_2)$$

Solving for I,

$$I = V_{IN} / \left(R_1 + R_2\right)$$

• V<sub>OUT</sub>:

 $V_{OUT} = I R_2$ , since the current, I, was solved above,

$$V_{OUT} = [V_{IN}/(R_1 + R_2)] \times R_2$$
, and

$$V_{OUT} = V_{IN} x R_2 / (R_1 + R_2)$$

- Cases:
  - o When  $R_2$  equals  $R_1$ , then  $V_A$  equals  $\frac{1}{2} V_{IN}$ .
  - When R<sub>2</sub> is smaller than R<sub>1</sub>, then V<sub>OUT</sub> will be closer to 0 volts or ground; conversely, when R<sub>2</sub> is larger than R<sub>1</sub>, then V<sub>OUT</sub> will be closer to V<sub>IN</sub>.
- In our application, V<sub>IN</sub> = +5V, so V<sub>OUT</sub> varies from near 0 V to near +5 V.
- Perform Resistive Sensors LAB 1 Reading a Potentiometer

### Photoresistor Sensors (Cadmium Sulfide, CdS, Photo Sensor):

- Cadmium sulfide changes in resistance when exposed to varying degrees of light. The resistance of a CdS photoresistor or photocell decreases as it receives more light (an inverse relationship).
- Photocells have a relatively slow response to changes in light. The characteristic blinking of overhead fluorescent lamps, which turn on and off at the 60 Hertz line frequency, is not detected by photocells.
- Demonstrate 60 Hz frequency using a photocell and phototransistor circuits and a frequency counter and oscilloscope. Video?
- If a photoresistor is substituted for R<sub>2</sub> in the voltage divider above and it is illuminated brightly, its resistance will be low and V<sub>A</sub> will be near 0V.
- In contrast, if the same photoresistor is shielded from light, its resistance will be high and V<sub>A</sub> will be near +5V.
- Photoresistors normally require shielding because they are sensitive to ambient or surrounding light.
- Use the photoresistor as R<sub>2</sub> in the voltage divider. See below:

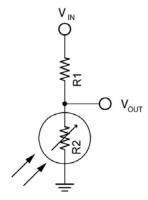

**CdS Photocell in Voltage Divider** 

• Use the following formula to calculate the value for R<sub>1</sub>:

$$R_1 = SQRT(CdS_{DARK} * CdS_{BRIGHT})$$

Where:

 $R_1$  = Resistance of Resistor 1,

 $Cds_{DARK}$  = Resistance of the CdS photocell in the

darkest condition the photocell will

operate,

 $CdS_{BRIGHT}$  = Resistance of the CdS photocell in the

brightest condition the photocell will

operate

 Source and derivation of the equation: <u>http://www.societyofrobots.com/schematics\_photoresi</u> stor.shtml

Complete Resistive Sensors LAB 2 – CdS Photoresistors

### Other Resistive Sensors:

- Bend Sensors:
  - The resistance of the sensor increases in proportion to the degree of bending or flexing. For the Jameco #150551, 0 degrees is about 10K ohms and 90 degrees is 30K – 40K ohms.
  - Perform Resistive Sensors Lab 3 Bend Sensors
  - Source for bend sensors: <u>http://www.robotshop.ca/home/products/robot-parts/sensors/stretch-bend-sensors/</u>

## Cornerstone Electronics Technology and Robotics II Resistive Sensors LAB 1 – Reading a Potentiometer

• **Purpose:** The purpose of this lab is to acquaint the student with wiring a PIC16F88 for analog/digital conversion and to expose the student to the PicBasic Pro command ADCIN and to a linear slide sensor.

## Apparatus and Materials:

- 1 Breadboard with +5V supply or an Analog/Digital Trainer
- o 1 − PIC 16F88 Microcontroller
- 1 10 K Tripot
- o 1 Phidgets Slide Sensor, Product # RB-Phi-20 from:

http://www.robotshop.ca/home/products/robot-parts/sensors/linear-rotary-resistors/index.html

- o 2 − 150 Ohm, ½ Watt Resistors
- o 1 − 10 K Ohm, ½ Watt Resistor
- o 1 − 1K, ½ Watt Resistor
- o 1 − NO Momentary Switch
- o 2 LEDs

#### Procedure:

- Wire the circuit below. Use a 10K tripot for R3. Make sure to read the note in the schematic.
- Program the PIC16F88 with adc1.pbp, adc2.pbp, and then adc3.pbp. Adjust R3 and note the values on the LCD screen for each program.
- Now substitute the slide sensor for the 10K tripot. Note the changes in the LCD value as the linear position of the slide sensor moves.

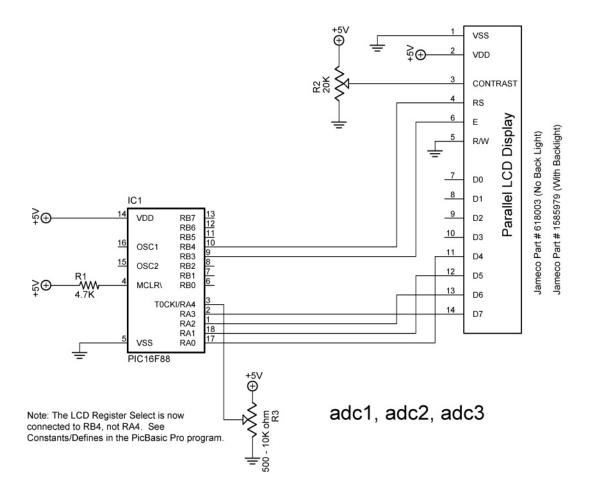

# Cornerstone Electronics Technology and Robotics II Resistive Sensors LAB 2 – CdS Photoresistors

• **Purpose:** The purpose of this lab is to acquaint the student with the use of a CdS photocell as a resistive sensor.

### Apparatus and Materials:

- 1 Robotic Car Platform
- o 1 − PIC 16F88 − I/P Microcontroller
- o 1 LCD Screen, Jameco #618003
- o 1 − 20 K Ohm Potentiometer
- o 2 CdS Photoresistors, Jameco #120299 (300K-Dark, 8K-Light)
- 1 4.7K Resistor
- o 4 − 1K Resistor, Includes R3 and R8
- o 2 2N2222A NPN Transistors

#### Procedure:

- Wire the following circuit.
- Program the PIC16F88 with braitenberg1.pbp.
- Adjust the CdS photocells for the car to be attracted to the light.
   See: <a href="http://www.youtube.com/watch?v=N\_X4\_VVxOrE">http://www.youtube.com/watch?v=N\_X4\_VVxOrE</a>

#### Challenges:

- Line-follower: Mount CdS sensors on your robotic car for the car to follow a taped line. See: http://www.youtube.com/watch?v=ut0iTLZykog
- Light-Steering: Use one photocell to activate steering or forward motion for the robotic car. Use a second photocell to turn the robotic car off. The car must begin in the starting box and come to a complete stop in the finish box.
- o **CdS switch:** Wire a circuit and program a PIC16F88 to serve as a light activated switch which turns on and off an LED.

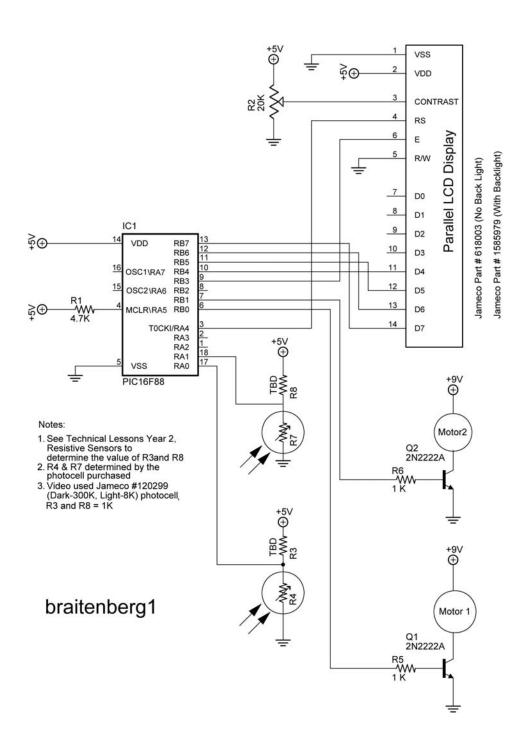

# Cornerstone Electronics Technology and Robotics II Resistive Sensors LAB 3 – Bend Sensors

- **Purpose:** The purpose of this lab is to acquaint the student with the function of a bend sensor.
- Apparatus and Materials:
  - 1 Breadboard
  - 1 PIC 16F88 Microcontroller
  - 1 4.7K Ohm Resistor
  - 1 22K Resistor
  - 1 20K Tripot
  - 1 Bend Sensor, Jameco #150551
  - 1 LCD Screen, Jameco # 618003
  - 1 Futaba 3003 Hobby Servo
- Procedure:
  - Wire the circuit bend\_sensor1.
  - Program the PIC16F88 with bend\_sensor1.pbp
  - o Bend flex sensor and note servo movement.
  - o Review the derivation of the equation in the graph below.

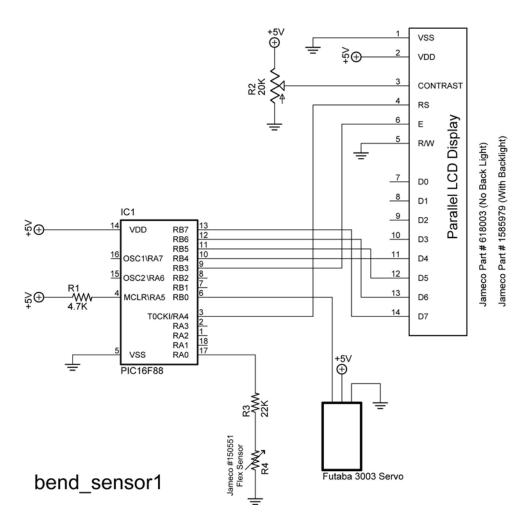

Derivation of Formula Used in bend\_sensor1.pbp

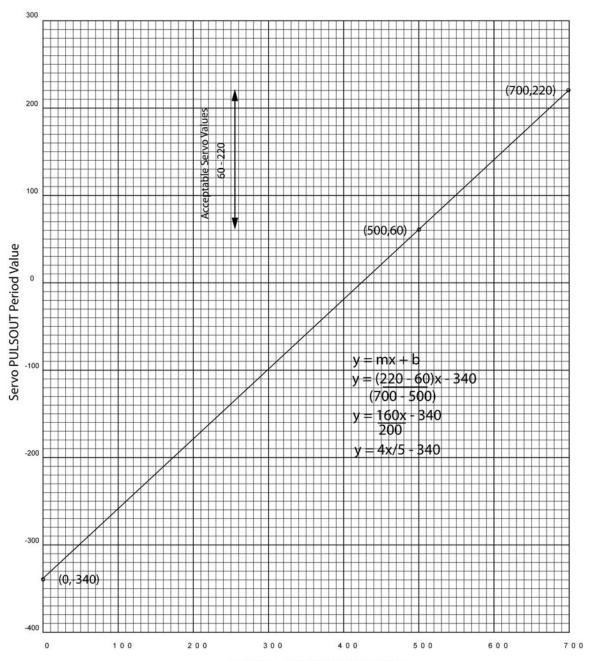

Bend Sensor 10-Bit Digital Value